# **HIGH DEFINITION & BROADCAST KAMERARECORDER**

**BEGRIFFE** ORIENTIERUNG MENÜS **BEDIENUNG GESTALTUNG** 

HDW-730/750 – HDCAM-KAMERARECORDER HDW-F900 – HDCAM-KAMERARECORDER

MSW-900/970 – IMX-KAMERARECORDER PDW-510/530 – XDCAM-KAMERARECORDER

DVW-700/707/709/790/970 – DIGIBETA-KAMERARECORDER

Buchauszug aus dem Fachbuch »High Definition & Broadcast Camcorder«. Mit freundlicher Genehmigung der Autoren auszugsweise erschienen bei www.film-tv-video.de.

# *BLENDENAUTOMATIK*

# **Überbelichtung**

Ein wesentliches Merkmal aktueller SD-Kamerarecorder ist es, dass das Gestaltungsmittel Überbelichtung endlich wieder ver-

fügbar ist. Wer bei früheren Kamerarecordern Hauttöne überbelichtete (z.B. um 1 Blende) hatte sofort mit sehr unangenehmen Begleiterscheinungen zu rechnen (keine Farbe mehr, unnatürlicher Eindruck,

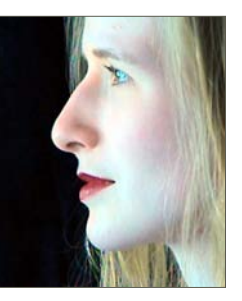

Kantenbildung). Wer gern die Blende präzise steuert, wie wir es in diesem Abschnitt beschreiben, kann sehr wohl eine Person, die aus einem dunklen Raum heraus ins (Tages-)Licht blickt, auch mal überbelichten. Unser Beispiel ist mit dem IMX-Kamerarecorder entstanden. Die Überbelichtung im Kinnund Wangenbereich beträgt 1½ Blendenstufen. Das von draußen kommende bläuliche Licht ist weiterhin wirksam.

# **Blendenautomatik**

Die Blendenautomatik wurde wesentlich überarbeitet, neue Funktionen sind hinzu gekommen. So ist es mit dem MSW-900 möglich, den Messbereich vorab frei zu definieren (**VAR**) oder aus einem von 5 Angeboten auszuwählen. Dennoch raten wir davon ab, aktuelle Aufnahmesituationen mit der Blendenautomatik anzugehen. (Wem eine Hand «fehlt», sollte lieber ATW nutzen, die Blende aber manuell regeln.)

# **Kamera und Objektiv**

Wir können uns die Kritik des Herstellers an unseren Anmerkungen vorstellen. Tatsächlich kann die Blendenautomatik sehr akkurat arbeiten, wenn einige Bedingungen eingehalten werden:

- Eine bestimmte Kamera muss mit einem bestimmten Objektiv (nicht nur derselbe Typ, es muss dasselbe Objektiv sein!) zusammenbleiben.
- Die Helligkeitsverteilung innerhalb des Motivs muss konstant sein.
- Falls das Motiv gegenlichtig ist, muss im Menü etwas eingestellt werden.
- Falls das Motiv hell, der Hintergrund aber sehr dunkel ist, muss im Menü etwas eingestellt werden.

Wer fotografiert, dem fällt auf, dass Fotokameras unter diesen Bedingungen sehr akkurat automatisch belichten. Das können Kamerarecorder auch, allerdings unter statischen, um nicht zu sagen: unter Laborbedingungen. Das Objektiv hat verschiedene eigene Regelkreise, die durch Kamera-Einstellungen beeinflussbar sind.

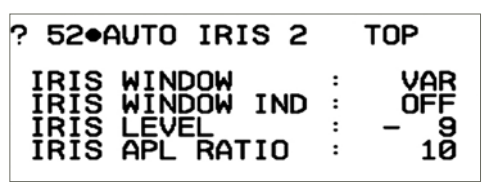

Menüseite unvollständig dargestellt

**IRIS LEVEL**: Die Kamera regelt, wohin die Blende «fährt», wenn jemand die Blendenautomatik (dauerhaft oder kurzzeitig) einschaltet. Da jede Kamera/Objektiv-Kombination etwas abweichend reagiert, muss man den richtigen Wert durch Versuche ermitteln. (Das beschreiben wir im nebenstehenden Kasten.)

**IRIS APL RATIO** beschreibt die Ausgewogenheit der Automatik-Messung. Oft wird bevorzugt auf die hellsten Stellen im Bild (Peak) gemessen (niedrige bzw. Minuswerte). Alternativ wird eher auf den Durchschnitt der Helligkeitsverteilung des Bildes gemessen. Diese Werte sind dann höher bzw. positiv. Es ist nicht sinnvoll, per Automatik Spitzlichter zu berücksichtigen. Unsere Empfehlung für diesen Menüpunkt ist daher

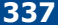

# *OBJEKTIVQUALITÄT*

**MSW-900/970 (IMX) PDW-530 (XDCAM)**

+10. Messfehler wirken sich nur aus, wenn das Motiv krasse Spitzlichter oder sehr dunkle Bildanteile enthält.

Auf die Gefahr hin, den Leser zu langweilen, muss erneut gesagt werden, dass diese Einstellungen nur dann zu guten Ergebnissen führen, wenn immer das identische Objektiv (oder ein Objektiv mit identischem Verhalten) benutzt wird. Das erscheint vielen nicht praxisnah. Auch bestimmte Einstellmöglichkeiten am Objektiv können nach einem Service des Objektivs dazu führen, dass die sorgfältig gefundenen Kameraeinstellungen nicht mehr passen.

#### **Tempo**

Die Geschwindigkeit, mit der die Blende automatisch eingestellt wird, ist natürlich ebenfalls regelbar. Das geschieht z.B. auf einer Menüseite, die aus praktischen Gründen viele der Menüpunkte von **AUTO IRIS 2** wiederholt. **IRIS SPEED** steht häufig auf 1 oder 2. Das sollte man ausprobieren. So rasch es geht (0 ist die schnellste Einstellung), aber keinesfalls sollte die Blende über den richtigen Wert hinausschießen.

# **Wozu Blendenautomatik?**

Trotz aller Einschränkungen: Die Beschreibung der Blendenautomatik ist an dieser Stelle dennoch so ausführlich, da es bestimmte Aufnahmesituationen gibt, für die sie fast unverzichtbar ist. Das sind gut vorzubereitende Zeitraffer-Effekt-Aufnahmen. Bei Beobachtungen über viele Stunden, ohne dass die Einzelbilder Lichtsprünge aufweisen dürfen, lässt sich die Anpassung von Kamera und Objektiv vorbereiten. Die Ergebnisse können dann sehr gleichmäßig sein.

Auch die neuen Funktionen ändern nichts an dem Nachteil, dass eine Blendenautomatik nur befriedigend funktioniert, wenn statische Bilder gemessen werden. Insofern ist die neue Möglichkeit, eine Art Spotmessung einzurichten, eher hilfreich für ein rasches

#### **ANPASSUNG DER BLENDENAUTOMATIK**

Das beschriebene Einstellverfahren erfordert kein Laborgerät, ist also unterwegs durchführbar. Es ist nicht präzise, reicht aber für die Praxis aus.

**Schritt 1:** Im Menü einstellen: **ZEBRA1 LEVEL** auf 53 %, **ZEBRA1APT. LEVEL** auf 1.

**Schritt 2:** Man setzt eine geduldige Person so ins Licht, dass die Lichtwirkung gleichmäßig ist. (Man muss dann nicht innerlich ringen, auf welche Gesichtspartie das Zebra gelegt wird.) Man merkt sich genau den Punkt, für den man sich entschieden hat und fährt per Zoom so nah heran, dass keine Bildteile mit helleren oder dunkleren Anteilen mehr im Bild sind.

**Schritt 3:** Blendenautomatik (am Objektiv) einschalten.

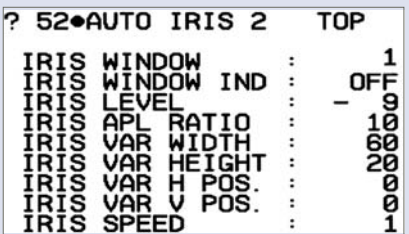

**Schritt 4:** Auf der Menüseite **AUTO IRIS 2** stellt man zunächst den Messbereich auf 1 (das gesamte Bildfeld wird berücksichtigt). Anschließend verändert man den Menüwert für **IRIS LEVEL**, bis das Zebra exakt dort erscheint, wo man es vorher manuell positioniert hatte. Das Ergebnis wird vermutlich ein Minuswert sein – doch egal, die Kamera misst nun (mit diesem Objektiv!) per Blendenautomatik genauso, wie man manuell blenden würde.

Unberücksichtigt geblieben ist der kritische Punkt der Helligkeitsverteilung im Bild. Daher haben wir das Ganze mit einer gleichmäßigen Vorlage gemacht. (Dazu der Abschnitt **IRIS APL RATIO.**) Ist sie das nicht, hilft ranzoomen! Oder, wenn es sich um ein festeingerichtetes Motiv handelt: Der Messbereich (**IRIS WINDOW**) wird dort positioniert, wo weder Spitzlichter noch dunkle Bildanteile die Messung ruinieren könnten. Anders gesagt: Man legt den Messbereich an eine Stelle, die in der Reflexion ungefähr dem Hautton entspricht.

Finden einer ungefähren Blende per Momentary Iris.

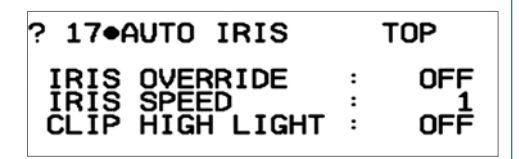

# **Messbereich**

Gegenüber früheren Kamerarecordern gibt es beim IMX-Kamerarecorder nun erstmalig einen einblendbaren Rahmen, um exakt zu kennzeichnen, wo gemessen wird. Sinnvoll ist, ihn zunächst einzuschalten, um zu verfolgen, wie man dimensionieren und positionieren kann: **IRIS WINDOW IND** auf ON. Zu den meisten Einstellungen ist nicht viel zusagen – die Einblendung zeigt den Messbereich. 1 entspricht etwa dem Messbereich der meisten (älteren) Kamerarecorder.

Die Einstellung VAR bietet die Möglichkeit, nicht nur Breite und Höhe des Messbereichs einzustellen (mit **IRIS VAR WIDTH** und **IRIS VAR HEIGHT**), sondern das Messfeld exakt an die gewünschte Stelle des Motivs zu bringen. Ein Anwendungsfall wäre eine Zeitraffer-Aufnahme einer Landschaft. Eingerichtet als Stoptrick bringt man ein kleines Messfeld mit VAR an eine belichtungsrelevante Stelle, z.B. eine grüne Wiese. Der Messbereich lässt sich auf etwa 3° reduzieren.

# **Gegenlichtkorrektur**

Die grüne Wiese, die im vorigen Abschnitt als Referenzfläche empfohlen wurde, ist vielleicht nicht ideal. Zwar bekommt sie zu allen Tageszeiten Licht, sie repräsentiert durchaus auch einen mittleren Wert in der Nähe des Hauttons. Jedoch hat man eventuell ein Weitwinkel eingesetzt, einen hohen Himmelanteil eingerichtet und möchte daher knapp belichten. Andererseits könnte sich der Himmel während der Aufnahmezeit bewölken... Das hört sich ausweglos an, wenn man nicht

neben der Kamera stehen bleiben und alles per Hand einrichten möchte.

Der Griff in die Trickkiste ist einfach: Im Menü wird von Anfang an die Gegenlichtkorrektur **AUTO IRIS OVERRIDE** aktiviert. (die übrigens auch einen hellen Vordergrund vor sehr dunklem Hintergrund bewältigen.)

Mit dem Setzen auf ON geschieht weiter nichts. Erst wenn am Objektiv auf Automatik geschaltet wird und dann der Menüdrehknopf (natürlich bei abgeschaltetem Menü!) gedreht wird, erhält man eine Einblendung dieser Funktion im Sucherbild (Siehe Abschnitt Suchermonitor auf Seite 90). Die Optionen sind  $+1$ ,  $+0.5$  und  $-0.5$ ,  $-1$ . Zunächst denkt man an Blendenstufen. (Selbst die bei Sony für Bedienungsanleitungen Zuständigen schreiben von «stops» und «Blenden».)

Tatsächlich entsprechen die ausgelösten Veränderungen aber nur manchmal einer halben oder einer Blendenstufe. Sonst könnte man damit auch nicht viel anfangen. Je nach Dynamikumfang des Motivs korrigiert **AUTO IRIS OVERRIDE** in Stellung +1,0 entweder kaum etwas, oder, bei sehr hohem Kontrast, etwa 4 Blendenstufen.

Zurück zur grünen Wiese mit dem oft sehr hellen, manchmal auch bedeckten Himmel. Mit eingeschaltetem **DCC** kann man die grüne Wiese als Referenz einrichten und den **AUTO IRIS OVERRIDE** Korrekturwert auf -0,5 oder -1,0 einstellen. Das Ergebnis werden ein knapp belichteter Vordergrund und ein noch durchzeichnender Himmel während der Phase hohen Kontrasts sein. Ist der Himmel dunkel, macht es dennoch Sinn, ihn knapper belichtet zu lassen als die grüne Wiese.

# **Objektivqualität**

Man kommt nicht umhin, anzumerken, dass das Ergebnis dieser hohen Zahl von Einzelbelichtungen, wie der Stopptrick sie erfordert, mit der mechanischen Qualität des Ob-

# *VERSTÄRKUNG*

# **MSW-900/970 (IMX) PDW-530 (XDCAM)**

jektivs steht und fällt. Dabei sollte man unbedingt anstreben (Shutter, Graufilter), dass zu keiner Zeit das Objektiv mit f/16.0 oder gar darüber arbeitet.

# **Bedienungskonflikt**

**ECS** oder **AUTO IRIS OVERRIDE**: Beim unentschlossenen Drehen am Menüknopf (wenn **ECS** und **AUTO IRIS OVERRIDE** aktiviert sind) wird statt **ECS** der Gegenlicht-Korrekturwert angezeigt.

# **Verstärkung**

Sie werden immer seltener gebraucht: die Verstärkungsschalter. Die Kamera ist sehr lichtempfindlich und auch im unteren Bereich ist der Kontrastspielraum sehr groß. Wer sie dennoch braucht, die Verstärkung, sollte die folgenden Hinweise kennen, die nachfolgend erläutert werden:

- GAIN-Schalter und TURBO GAIN-Schalter sind miteinander verbunden.
- Hohe Verstärkungen werden mit reduzierter Auflösung erkauft.
- Schwarzabgleich ist bei höheren Verstärkungsstufen besonders wichtig und muss unter Umständen neu durchgeführt werden.

# **Qualität**

Die Bildqualität reduziert sich bei Verstärkungsstufen um 6 bzw. 9 dB nur sehr geringfügig. Der Unterschied ist nur bei kritischen Bildinhalten zu sehen. Das sind keineswegs nur schwarze, sondern auch mittelhelle Bildbereiche, die unangenehm «körnig» wirken können. Auch bei knapp belichteten Hautbereichen kann Rauschen sichtbar werden.

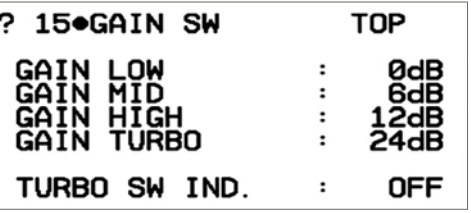

Wer mit 12 dB arbeitet, sieht eine Bildqualität, die einen gut eingestellten analogen Kamerarecorder mit 9 dB knapp übertrifft.

### **Schalterbelegung**

Uns erscheint daher ein Abweichen von der traditionellen Belegung des **GAIN**-Schalters zweckmäßig: L=0 dB, M=6 dB, H=12 dB. Damit erreicht man auf der H-Stellung die gleiche Empfindlichkeit wie bei BVW- bzw. älteren DVW-Geräten mit 18 dB – und das Ergebnis kann sich noch sehen lassen!

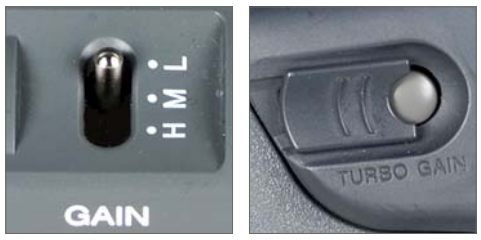

MSW-900

Der **TURBO GAIN**-Schalter erlaubt, wie die «normalen» **GAIN**-Schalter auch, die Zuweisung jeder Stufe: -3 dB / 0 dB / +3 dB / +6 dB / +9 dB / +12 dB / +18 dB / + 24 dB / +30 dB / +36 dB / +42 dB / +48 dB. Eventuell ist eine Voreinstellung auf 18 dB oder 24 dB sinnvoll. Darüber hinaus wird nur noch die Hälfte der Auflösung genutzt. – Vielleicht nutzt ja mancher Kameramann den TURBO GAIN-Taster lieber zur Belegung mit -3 dB. Qualitativ bringt das mit diesem Kamerarecorder keine sichtbare Verbesserung des Störabstandes – aber immerhin kann man bei zu kleiner Blende eine halbe Blendenstufe öffnen.

# *WEISSABGLEICH*

# **Unabhängigkeit des Turbo-Tasters**

 Wird dieser Menü-Wert auf ON gesetzt, operieren die beiden Verstärkungsschalter unabhängig voneinander. Das bedeutet, man müsste den TURBO GAIN-Verstärkungsschalter beim Wechsel auf eine geringere Verstärkungsstufe (**GAIN**) zunächst wieder abschalten, um den Standard-GAIN-Schalter bedienen zu können. Daher schlagen wir vor, diesen Menüpunkt zu deaktivieren, also auf **OFF**. Daraus ergibt sich eine Bedienungslogik, denn wer den TURBO GAIN-Taster betätigt hat, danach aber trotzdem lieber mit 12 dB in Stellung H arbeiten möchte, muss nichts abschalten, sondern lediglich am GAIN-Schalter auf H setzen.

# **Turbo-Taster ab 2004**

Alle Kamerarecorder nach dem MSW-900 verfügen über einen etwas anders gestalteten Turbo-Taster, dessen Ähnlichkeit mit dem ASSIGN.-1-Taster ins Auge fällt.

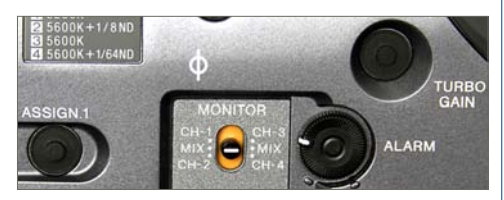

Dieser neue Turbo-Taster ist im Grunde ein ASSIGN.-Taster, den man bei Bedarf mit den Aufgaben des alten TURBO GAIN Tasters belegen kann. Umgekehrt lassen sich die Verstärkungsstufen, die sich dem Turbo-Tasters mit der Menü-Seite GAIN SW fast jeder AS-SIGN-Taste zuweisen. Einzelheiten dazu sind auf Seite 319 beschrieben.

# **Verstärkung und Schwarzabgleich**

Bei der Einstellung höherer Verstärkungsstufen ist zu beachten, dass geringe Schwarzwertfehler mit verstärkt werden und dadurch extrem deutliche, meist unangenehme Farbstiche auftreten können. Beim Schwarzabgleich werden aber nur die zu diesem Zeitpunkt ausgewählten Verstärkungen korrigiert. Das lässt sich im Sucher beobachten, da in der Statusleiste die jeweils abgeglichenen Verstärkungsstufen während des Schwarzabgleichs angezeigt werden. Wenn für den **GAIN**-Schalter z.B. 0, 6 und 12 dB ausgewählt wurden und der **TURBO GAIN**-Schalter auf 24 dB eingestellt ist, werden beim Abgleich nur diese Verstärkungen berücksichtigt. Stellt man danach andere Werte ein (-3 dB, 3 dB, 9 dB, 18 dB, 36 dB) muss der Schwarzabgleich erneut durchgeführt werden. (Die Verstärkungsstufen 42 dB und 48 dB werden beim Schwarzabgleich grundsätzlich nicht berücksichtigt.)

Abhilfe schafft der erweiterte Schwarzabgleich. Wer beim Betätigen der Taste Geduld aufbringt, sie also festhält, bis im Bild **BLACK SET** eingeblendet wird, kann beobachten, dass sämtliche abgleichfähigen Stufen der Verstärkung, unabhängig von ihrer Auswahl für die Schalter, abgeglichen werden. Eventuelle Pixelfehler, die bei Verstärkung im Bild sichtbar sein könnten, werden mit dem Schwarzabgleich meist beseitigt.

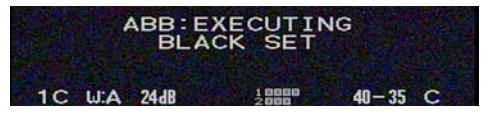

Wer eine Kamera mit Slow Shutter benutzt (S. 334), sollte auf Pixelfehler besonders achten und notfalls **BLACK SET** durchführen.

# **Weißabgleich**

Kamerarecorder benutzen als Bezug die hellste Stelle des Bildes. Ob die Vorlage weiß ist, erkennt die Kamera nicht, denn das System arbeitet pegelorientiert. Leider tragen die entsprechenden Hersteller-Hinweise nicht zur Eindeutigkeit bei, weil dort stets der Eindruck erweckt wird, es werde in einem (gedachten) 70 %-Bereich Weiß abgeglichen. Dies trifft nur zu, wenn im übrigen Bild keine helleren Anteile vorhanden sind, was sich oft nur schwer abschätzen lässt. Daher empfeh-

# *WEISSABGLEICH*

len wir, für ein ganzflächiges, also 100 % des Suchers ausfüllendes Weiß zu sorgen, sobald hellere Bildanteile außerhalb der eingerichteten Weißfläche liegen könnten.

# **Größe der Weißfläche**

 Heikel sind Kamerarecorder bei der Akzeptanz der Weißfläche. Abgleiche werden nur korrekt durchgeführt, wenn der Pegel auf der Referenzfläche nur geringfügig unter- oder überbelichtet ist. Fehleranzeigen wie **POOR WHITE AREA**, **LOW LEVEL, LEVEL TOO HIGH** sollten unbedingt beachtet werden. Nach solchen Fehleranzeigen bleibt der ursprüngliche Weißabgleich erhalten. Anders bei farbbezogenen Fehlermeldungen: Bei **COLOR TEMP HIGH** oder **COLOR TEMP LOW** ensteht kein korrekter Abgleich, der jedoch trotzdem als neuer (falscher) Weißabgleich gespeichert wird. Daher: wiederholen, bis das **WHITE OK** kommt (bei PDW ersetzt durch **AWB:OK**) – und zuvor sollte man natürlich die Bedingungen anpassen, meist die Blende, manchmal auch die Farbe. Zwar macht der Kamerarecorder in einem sehr weiten Bereich Abgleiche, also auch Tageslicht-Abgleiche bei Filter B. Dafür ist er ab Werk konfiguriert. Aber wenn man im blauen Schatten Abgleiche auf B versucht, kommt es zu den erwähnten, farbbezogenen Fehlermeldungen. Weißabgleiche mit Filter B bei HMI-Licht hoher Farbtemperaturen sind ebenfalls unsicher.

# **Beschaffenheit der Weißfläche**

Natürlich kann man für den Weißabgleich eine Testtafel verwenden. Bisher durfte man aber davon ausgehen, dass die Abgleichsfläche selbst keinen Einfluss auf das Ergebnis hat – vorausgesetzt, sie bekommt das richtige Licht. Wegen der besonderen Bedeutung des Weißabgleichs als Gestaltungsoption hier einige Regeln:

Halogen-Licht, Glühlicht, natürliches

Tageslicht: Der Abgleich kann auf beliebiges Papier erfolgen; die Unterschiede sind praktisch gering oder allenfalls im direkten Vergleich sichtbar.

 HMI-Licht, einige Leuchtstoffröhren: Vorsicht ist geboten. Das Papier sollte keinesfalls chlorgebleicht sein, da sonst deutliche Farbstiche (grün oder gelbgrün) zu befürchten sind. Der negative Effekt ist umso deutlicher, je weniger HMI-Licht mit anderem Licht gemischt und je höher die Farbtemperatur des Brenners ist. Der Hersteller des Brenners oder das Alter haben darauf keinen Einfluss. – Wer mit reinem HMI-Licht Weißabgleiche macht, sollte also einen einfachen Schreibblock dabei haben. Der Unterschied ist mit bloßem Auge sofort erkennbar: Im Vergleich zu handelsüblichem Kopierpapier wirkt der Schreibblock gedeckt, nicht richtig weiß – ohne Aufheller eben.

# **Farbtemperatur-Anzeige**

Alle Kamerarecorder zeigen die Farbtemperatur recht genau an, insbesondere auch sehr hohe. Allerdings verkraften sie nur «normale» Lichtquellen, also natürliches Tageslicht, Halogenlicht, Glühlicht, Kerzenlicht. Die Kamera hat ein Problem mit nicht-kontinuierlichen Farbspektren (HMI, teilweise Leuchtstoffröhren), hier wird auch die Anzeige eventuell ungenau (die Farbwiedergabe ohnehin). Anzeigeveränderungen beim Filterwechsel repräsentieren den Einfluss dieser Filter auf die Messung und sind daher normal. Beim Mehrkamerabetrieb kann davon ausgegangen werden, dass der Abgleich identisch ist, selbst wenn die Kelvin-Anzeige um einige 100 Punkte abweicht.

Angezeigt wird übrigens immer das Ergebnis. Damit ist Folgendes gemeint: Wer einen Weißabgleich durchführt und die Funktion WHT FILTER INH, die wir nachfolgend erklären, auf ON gesetzt hat, erhält beim Einsatz eines Farbfilters, z.B. Filter D, eine Farbtemperatur-Anzeige, die den Filter-Einsatz be-

# **MSW-900/970 (IMX) PDW-530 (XDCAM)** *WEISSABGLEICH*

# **ANZEIGEN BEIM WEISSABGLEICH**

Die Weißfläche ist hier ausreichend groß und vor allem: Nichts helleres ist im Bild. In der Mitte muss die Weißfläche nicht sein. Während der Abgleich läuft, erscheint bei neueren Kameras die Einblendung **AWB: EXECUTING WHITE BALANCE**.

Ist man ungeduldig (mit dem PDW-530 kann es mehrere Sekunden dauern!) und entfernt die Weißfläche zu früh, wird man mit der Anzeige **AWB: BREAK** (Abbruch) bestraft und eine Wiederholung ist nötig. Diesmal hat es geklappt – **AWB: OK**. Erforderlich, um diese wichtigen Einblendungen zu sehen, ist die Aktivierung von **VF DISPLAY MODE 3**.

Beispiele für Fehleranzeigen können sein: die **LOW LEVEL**-Einblendung, entweder allein, oder kurze Zeit später ergänzt um die Fehleranzeige **AWB: NG** (Weißabgleich misslungen).

Zuletzt noch der Hinweis: Weißabgleiche können auch auf grauer Fläche, z.B. einer Graukarte gemacht werden.

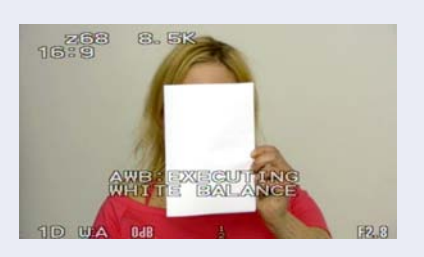

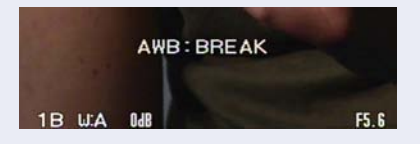

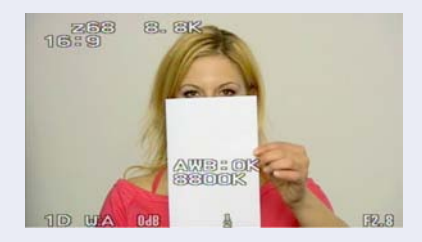

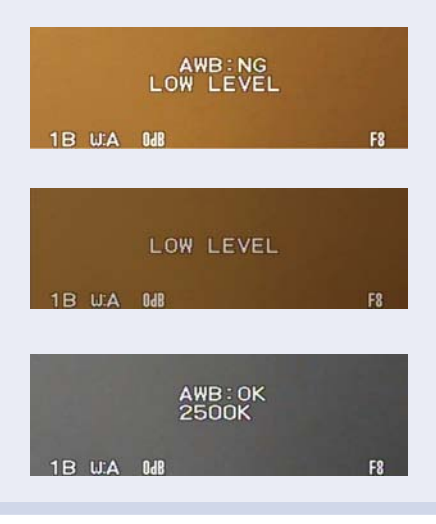

# *FARBE UND MENÜ*

# **MSW-900/970 (IMX) PDW-530 (XDCAM)**

inhaltet. Führte der Weißabgleich zu 5600K und man fügt das Filter D hinzu, ist die Wirkung, wie erwartet, eine sehr rötliche Farbe und, unerwartet, eine sehr hohe Farbtemperatur-Anzeige. Grundlage dafür ist der Mired-Verschiebungswert, dem die Filterwirkung eines Kodak-Filters 85 (+112) kombiniert mit 85B (+131) zugrunde liegt. Die zu erwartende Anzeige der Kamera liegt bei 20.0K – und sie stimmt!

# **Einfluss von ND-Filtern**

Viele Kollegen arbeiten oft und gern mit PRESET, führen also keinen Weißabgleich durch. Abgesehen davon, dass der Preset-Wert im Menü geändert werden kann, wird manchmal darüber geklagt, dass bei gleichem PRESET, z.B. 3200K, der Wechsel des Filters von 2D auf 3D zu Farbveränderungen führt. Abhilfe sollte hier ein Neutralabgleich der Neutraldichte-Filter schaffen.

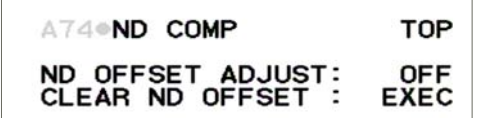

Auf der Menüseite **ND COMP** lassen sich eventuell früher gespeicherte Werte für die ND-Filter mit **CLEAR ND OFFSET** löschen. Setzt man den oberen Menüpunkt auf **ND OFFSET ADJUST** auf **ON**, lassen sich danach alle 4 Graufilter (der Clear-Filter ist hier mitgerechnet) abgleichen. Dadurch wechselt die Anzeige **YET** (noch nicht abgeglichen) zu **OK**.

# **Menüoptionen**

Es ist sinnvoll, alle Menüpunkte, die im Zusammenhang mit Farbe und Preset von Nutzen sind, auf einer «Farb»-Menüseite unterzubringen. Dazu hier jeweils einen Vorschlag für jeden der beiden Kamerarecorder:

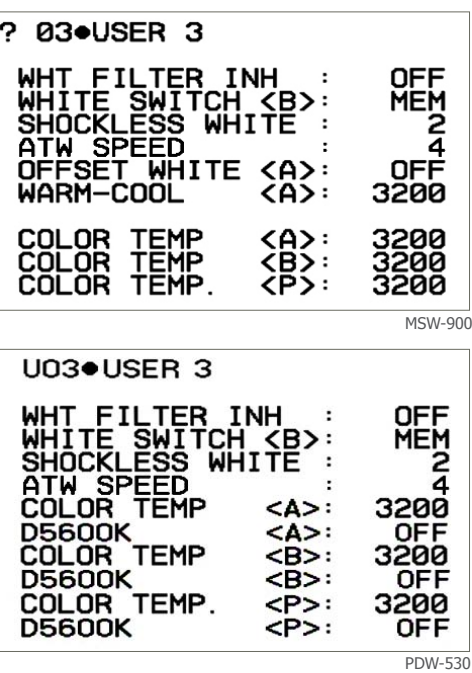

Die folgende Beschreibung beinhaltet auch Menüpunkte, die nicht in beiden Geräten enthalten sind:

- **WHT FILTER INH:** deaktiviert die Möglichkeit, auf A und B jeweils vier Abgleiche zu speichern. Es sind nur noch zwei Weißabgleiche mit A und B, unabhängig von der Position der Filterräder speicherbar. Diese Weißabgleiche können dann wie ein PRESET-Wert benutzt werden, d.h. es kann zusätzlich ein Konversionsfilter des Filterrades benutzt werden.
- **WHITE SWITCH <B>:** Es mag manchem praktisch erscheinen, statt weiterer

**IMX ∙ XDCAM**

IMX · XDCAM

4 Weißabgleiche mit der Schalterposition B die Option zum Zuschalten des automatisch nachgeführten Weißabgleichs (ATW) zu erhalten. (Insbesondere dann, wenn man eine dringendere Aufgabe für die AS-SIGN-Taste hat.)

- **SHOCKLESS WHITE:** Eine neue, nützliche Funktion, mit der reguliert werden kann, wie sich ein Umschalten des WHITE BAL-Schalters während des Drehens auswirkt: OFF bedeutet: hartes Umschalten wie bisher, 1 - 3 überblendet zwischen den Werten zwischen schnell (1) und langsam (3). Eine 3-sekündige Überblendung ist einerseits eine interessante Wirkung, kann aber auch zum unbemerkten Wechsel der Farbtemperatur, z.B. beim Schwenk von draußen nach drinnen, genutzt werden.
- **ATW SPEED:** Das Tempo, mit dem Auto Tracing White nach dem Aktivieren und bei abrupten Farbtemperatur-Änderungen nachregelt, ist hier einstellbar: von 1...5 Sekunden in 1-Sekunden-Schritten sind möglich. (Dieser Menüpunkt ist beim MSW-900 erst ab Software AT 1.60 verfügbar).
- **OFFSET WHITE / WARM-COOL:** Der Grundgedanke dieser Funktion ist es wohl, ein Hilfsmittel zur Anpassung aller folgenden Einstellungen zu erreichen, auch wenn jeweils ein neuer Weißabgleich gemacht wird: eine Art elektronischer Farbkorrekturfilter. Im Menü gibt es eine Vorgabe als Kelvinwert (ausgehend von 3200 K, einer Art Nullstellung). Man verändert diese Zahl um den Betrag, um den sich alle nachfolgenden Weißabgleiche auf der Schalterposition A verschieben sollen. Dabei stehen Werte unterhalb der Vorgabe für Verschiebungen nach blau, höhere Werte verschieben nach rot. Ist diese Funktion im Menü aktiviert (**OFFSET WHITE ON**) erscheint bei jedem Weißabgleich ein «+» oder «-» hinter der kurzen Einblendung der Farbtemperatur, aber auch (falls auf der Sei-

te **VF DISPLAY** ausgewählt) dauerhaft am oberen Bildrand hinter der Anzeige der Farbtemperatur. In unserer selbstkonfigurierten MSW-900-USER-Seite für Farbeinstellungen (S. 344) taucht diese Funktion nur einmal auf, für **<A>**. Selbstverständlich findet man im **ALL**-Menü die gleiche Funktion auch in Verbindung mit der Schalterposition B, als **OFFSET WHITE <B>.** Da auf jeder User-Seite nur 10 Punkte Platz finden, haben wir **OFFSET WHITE** zugunsten anderer Punkte bei der PDW-530 entfernt. Natürlich gibt es **OFFSET WHITE** in allen Kameras, siehe Screenshot S. 302.

- **COLOR TEMP <A> <B>:** Hier erscheint das jeweilige Resultat des Weißabgleichs in Kelvin. Für manchen neu ist, dass dieser Wert verändert werden kann, individuell für beide Schalterpositionen. Der Bereich ist genauso groß wie der bei PRESET. Wen die Höhe der angezeigten Farbtemperatur irritiert (es können Werte um 30.000 K erscheinen!) sollte berücksichtigen, dass eine Verbindung mit Korrekturfiltern zu einer Addition führt. Wer also per Weißabgleich eine Farbe von 5000 K ermittelt hat, z.B. auf Filter B, hat anschließend die Möglichkeit, daraus, zumindest farblich, eine sehr späte Sonnenuntergangsstimmung (Typ: Sunset im südlichen Louisiana) zu machen. Dazu Farbtemperatur auf Anschlag (etwa 11.000 K) hochdrehen, außerdem das Filter C oder D. (Vorsicht: Man kann auch übertreiben!).
- **COLOR TEMP <P>:** Voreinstellbar ist der Preset-Wert. Standard ist weiterhin 3200 K, jedoch kann der Wert in sehr weitem Bereich verändert werden (1867-11106 K). Werden Konversionsfilter eingestellt (C oder D), werden entsprechend höhere Werte angezeigt. In der **PRESET**-Position lassen sich übrigens auch weitere Weißabgleiche speichern. Wer das möchte, schaltet den Menüpunkt **AWB ENABLE** auf **ON**. (Kaum sinnvoll.) Alle erwähnten Einstellun-

# *TAGESLICHT OHNE FILTER* **MSW-900/970 (IMX) PDW-530 (XDCAM)**

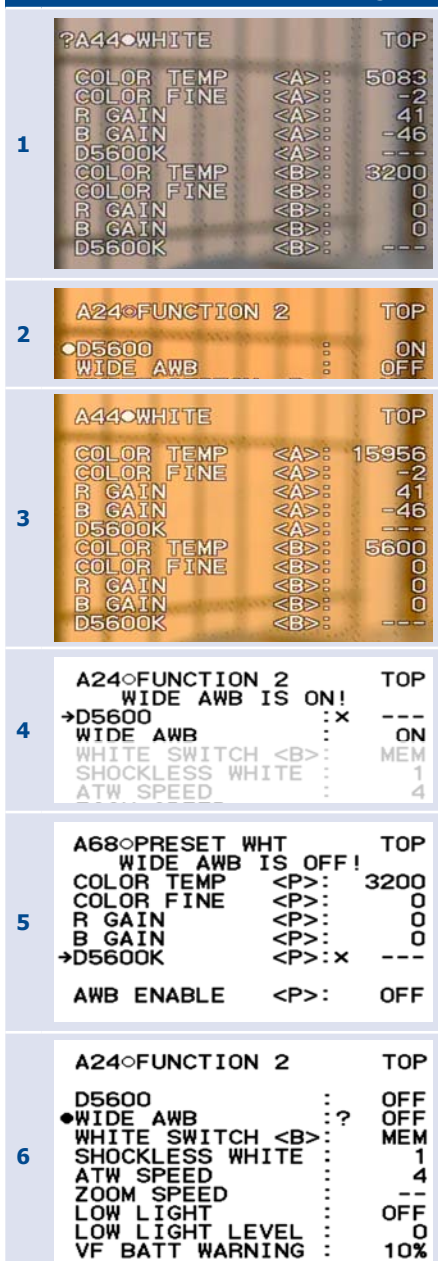

### **WAS BEWIRKT D5600?**

D5600 ist ein Preset, also ein elektronischer Tageslicht-Abgleich. Wer diese Menüfunktion, die bei entsprechender Auswahl auch auf einer ASSIGN-Taste zur Verfügung steht, nutzt, benötigt einige Informationen – oder verzweifelt an Fehlerhinweisen.

Normalerweise kann die Kamera Weißabgleiche auch ohne Tageslicht-Konversionsfilter (Filter C+D) durchführen. Deshalb gibt es den Menüpunkt **WIDE AWB**, der (eigentlich) stets auf ON stehen sollte. Er ist jedoch entbehrlich, wenn die Kamera grundsätzlich Tageslicht «sieht». Steht **WIDE AWB** auf **ON** (das ist die Standard-Einstellung), sind Weißabgleiche wie gewohnt möglich, mit jeder Filterrad-Position und auf jeder der drei Schalterstellungen A,B und P\*. Steht **AWB ENABLE** auf **OFF**, der Normalfall also, dann führt das Setzen des Menüpunktes D5600 auf ON zu einer Umstellung des **PRESET**-Wertes der Kamera von 3200K auf 5600K. Möglich ist diese Umstellung nur, wenn der Schalter WHITE BAL auf P steht, sonst erscheint u.U. die Fehlermeldung **WIDE AWB IS ON!**

Unerwartet ist, dass sich die Einstellung D5600 nicht nur auf PRESET-Werte, sondern u.U. auch auf Weißabgleiche auswirkt.

Solange man **WIDE AWB** auf **ON** belässt, bleiben Weißabgleiche möglich und wirken wie erwartet. Setzt man jedoch **WIDE AWB** auf **OFF** und **D5600** auf **ON**, verändert sich ein zuvor gemachter Weißabgleich von 5083K (Bild 1) durch Addition der D5600-Wirkung auf 15956K (Bild 3), sobald man den Menüpunkt **D5600** auf **ON** setzt (Bild 2). Sinngemäß wirkt sich D5600 (bei abgeschalteter **WIDE AWB**) auf jeden anderen Weißabgleich aus (vergl. Bild 1 und Bild 3).

Damit sich der überraschte Kameramann farblich nicht verirrt, kommen Fehlermeldungen überraschenden Inhalts, wann immer man den Menüpunkt **D5600** «anfasst», ohne zuvor den WHITE BAL-Schalter auf P gestellt zu haben.

\* Wenn auf der Menüseite PRESET WHT der Menüpunkt AWB ENABLE auf ON gestellt wurde.

# *FARBE: KAMERA-MATRIX*

gen sind auf der Seite **PRESET WHT** zu finden.

 **D5600 <A> <B> <P>:** Diese Menüpunkte (bisher nicht in der MSW-900) sind auf den Menüseiten **FUNCTION 2**, **WHITE** und **PRESET WHT** zu finden und mit ASSIGN abrufbar. Die Kamera lässt sich damit so einrichten, als wäre sie auf Tageslicht sensibilisiert. (Siehe Kasten: «Was bewirkt D5600?» auf Seite 346.)

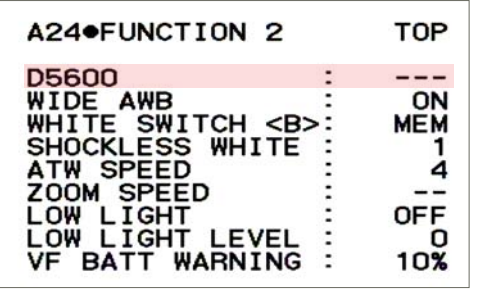

Hervorhebung: Menüpunkt nicht bei MSW-900

# **Weitere Korrektur-Einstellungen**

Auf den jeweiligen **WHITE**-Seiten sind weitere Feineinstellungen zur Justage des Presetwertes und der Weißabgleiche vorgesehen.

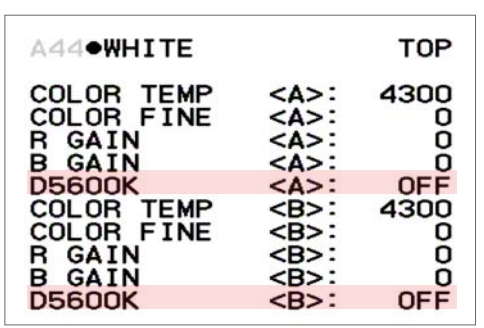

Hervorhebung: Menüpunkt nicht bei MSW-900

In unserem Screenshot ist zu sehen, dass für einen korrekten Weißabgleich zusätzliche Feineinstellungen erforderlich sein können. Wir halten es jedoch nicht für praxisnah, unterwegs ohne Vektorskop **COLOR FINE**, **R GAIN** und **B GAIN** zu beeinflussen, obwohl sich Farbstiche damit durchaus beeinflussen lassen. Für eine völlig neutrale Aufnahme unter eindeutigen Kunstlicht-Bedingungen sollte der Kelvin-Wert auf 3200 und die übrigen Werte auf 0 stehen, wie im Standard-Wert der **PRESET**-Seite.

| A69OPRESET<br><b>WHT</b>                        | TOP                 |
|-------------------------------------------------|---------------------|
| <p>:<br/><p>:<br/><p>:<br/><p>:</p></p></p></p> | 4300<br>0<br>o<br>o |
| $< P$ :                                         | <b>OFF</b>          |
| <p>:</p>                                        | OFF                 |
|                                                 |                     |

Hervorhebung: Menüpunkt nicht bei MSW-900

# **Filterrad, Preset und CC-Filter**

Die Standardeinstellungen des Kamerarecorders entsprechen den Hinweisen ne-

#### **MSW-900/970 (IMX) PDW-530 (XDCAM)** *FARBE: KAMERA-MATRIX*

ben dem Filterrad. Jedoch kann durch eine Änderung des Preset-Wertes auch die Wirkung jedes CC-Filters geändert werden. Beispiel: Wer mit der Filterrad-Kombination 1D statt des aufgedruckten Wertes 6300 K bei PRESET, 5600 K (wie bei früheren Kameras) erreichen möchte, stellt den PRESET-Wert auf 3000 K (genau 3007 K) und erreicht damit also 5600 K (genau sind es 5597 K). Damit man es nicht übersieht: Veränderte **PRESET**-Werte werden ebenso angezeigt wie die Aktivierung von **OFFSET WHITE**, s. Seite 345.

# **ALL FILE und Weiß**

Alle Werte dieser Menüseiten werden immer im **ALL FILE** gespeichert. Der Vorteil ist, dass man selbst gemachte **PRESET**-Voreinstellungen, wie im vorigen Abschnitt beschrieben, nicht jedesmal neu eingeben muss. Berücksichtigen muss man das auch beim Weißabgleich. Man sollte zuerst die Referenzwerte vom Memory Stick in die Kamera laden, erst danach einen Weißabgleich machen – im umgekehrten Fall geht er verloren, da er durch die Standardwerte des **ALL FILE** überschrieben wird.

# **MATRIX**

Der Begriff erscheint in Verbindung mit **LINEAR**- oder als **MULTI MATRIX** auf Menüseiten dieses Kamerarecorders.

Alle Kamerarecorder bieten mehrere Ansätze, um Farbeffekte zu erzeugen. Die problematische Beurteilungssituation sollte man im Blick behalten, wenn man sich für eine Veränderung dieser Menüseiten entscheidet. Die Chance, eine Farbkorrektur zu nutzen, ist meist vorzuziehen.

#### **FARB-BEGRIFFE**

**Farbstich: Damit meinen wir die Veränderung einzelner oder mehrerer Farben (Farbort, Farbton, Hue).**

**Farbsättigung: Die Menge der Farbe wird insgesamt verstärkt oder reduziert, der Farbton bleibt jedoch bestehen. Vergleichbar mit dem Regler an PAL-Fernsehgeräten (Farbe, Chroma, Saturation).**

# **Wozu die Matrizierung verändern?**

Mit diesem Kamerarecorder besteht die Möglichkeit, eigene Matrix-Einstellungen einzurichten. Dazu gibt es auf der Menüseite **MTX LINEAR** diverse Menüpunkte, die jeweils mit **MATRIX (USER)** beginnen. Was lässt sich mit einer selbst definierten Matrix anfangen (und was nicht)?

 Mit einer selbst definierten Matrix ist es möglich, das Farbverhalten zweier unterschiedlicher Kameras aneinander anzupassen, wenn trotz erfolgtem Weißabgleich die Bilder unterschiedlich geblieben sind. Die Notwendigkeit dafür könnte zwischen verschiedenen Kamerarecorder-Typen entstehen (z.B. wenn eine Firma häufig Zwei-Kamera-Drehs mit unterschiedlichen Kameras produziert). Die Unterschiede werden auffälliger, wenn es sich um einen Industrie- und einen Broadcast-Kamerarecorder handelt oder um zwei Geräte verschiedener Hersteller. Da die Farbmetrik, die sich hinter den Farbdifferenzsignalen verbirgt, sehr komplex ist, kann diese Anpassung visuell nur mit großer Erfahrung oder mit RGB-Messgeräten vorgenommen werden, die an den Kamerarecordern digitale Komponentenausgänge benötigen. Daher verzichten wir hier auf die Darstellung dieser Vorgänge.

 Farbsättigungs-Effekte sind mit der **MATRIX (USER)** möglich. Eine definierte Sättigungsregelung gibt es am IMX-Kamerarecorder nicht. Die Veränderung der Farb-

# **MSW-900/970 (IMX) PDW-530 (XDCAM)** *CHROMA KEY*

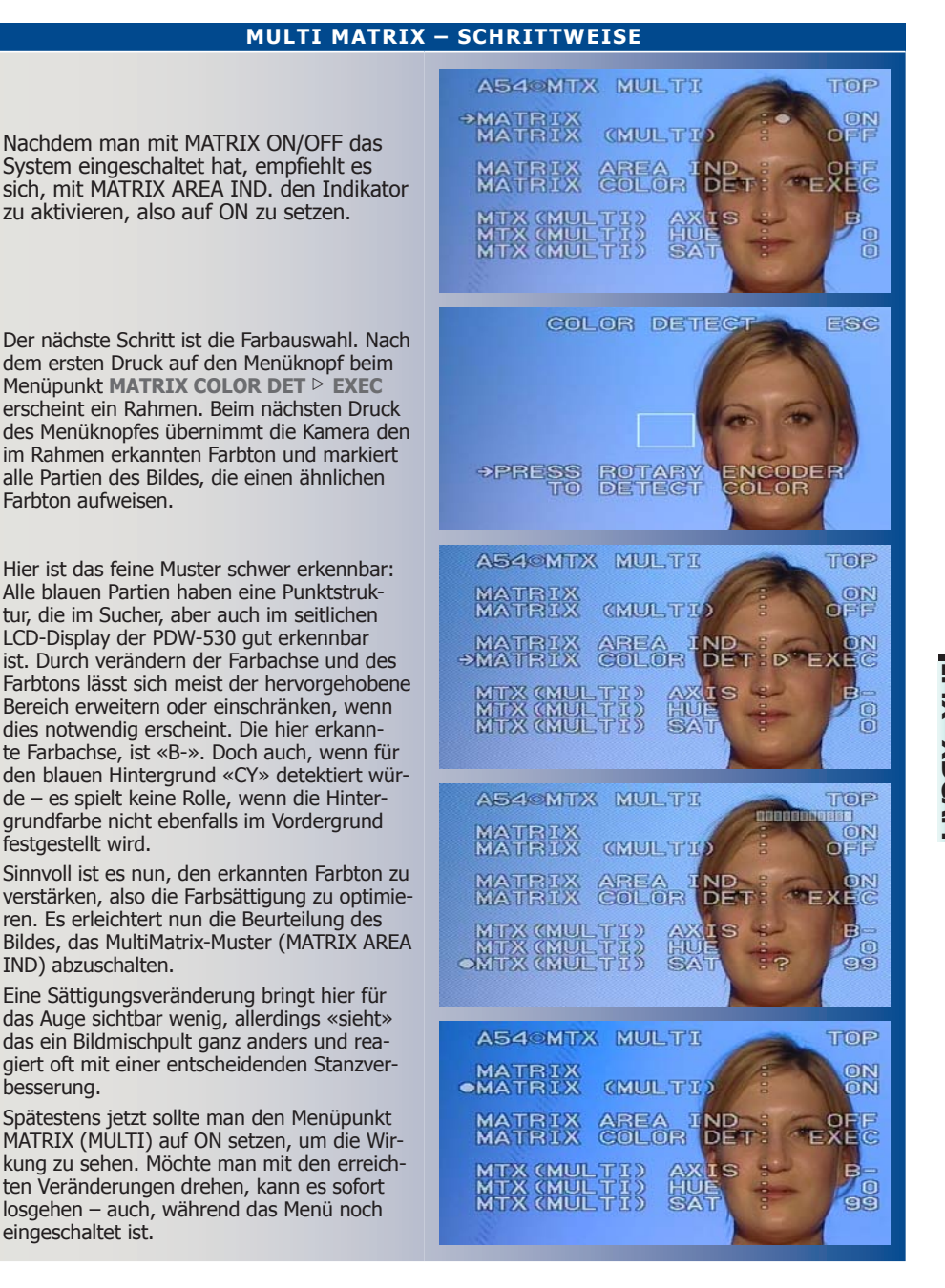

# **HIGH DEFINITION & BROADCAST KAMERARECORDER 349**

# *MATRIX*

sättigung durch die Matrix ist also eine reine Effekteinstellung. Möchte man aus inhaltlichen Gründen eine Sequenz vom übrigen Beitrag absetzen, lässt sich das auch durch ein Herabsetzen der Farbsättigung auf 25 % oder 50 % erreichen, siehe Kästen auf der nächsten Seite.

 Nicht geeignet: um Farbstiche zu erzeugen – denn ohne Kenntnisse der Farbmetrik sind die Ergebnisse nicht vorhersehbar. Die **MATRIX (USER)** ist daher ausdrücklich kein Werkzeug, um unterwegs, also improvisiert, einen bestimmten Farbstich zu erzielen. Will man dies, ist der manipulierte Weißabgleich das Mittel der Wahl.

Übrigens: Der Menüpunkt **CHROMA** auf der Menüseite **SW STATUS** (siehe Seite 353) schaltet lediglich die Farbe für das Ausgangssignal ab – überraschenderweise wird weiterhin Farbe aufgezeichnet!

# **MULTI MATRIX**

Die Möglichkeiten der **MTX LINEAR**-Seite haben wir hinsichtlich der Handhabbarkeit mit vielen Einschränkungen versehen müssen. Anders in diesem Abschnitt: Mit den Funktionen der **MULTI MATRIX** können aus Effekt- oder technischen Gründen einzelne Farben eines Bildes gezielt in Farbton **HUE** und Farbsättigung **SATURATION** verändert werden. Der Grad der Veränderung hängt dabei von der Sättigung der zu manipulierenden Farbe ab.

# **Kontrolle auf Monitor**

Wir geben nachfolgend Beispiele für Anwendungen. Zunächst ist es jedoch sinnvoll, die einzelnen Menüpunkte kennenzulernen. Dazu ist es nicht unbedingt nötig, jedoch hilfreich, einen Farbmonitor zu Hilfe zu nehmen, um leichter zu verstehen, was geschieht.

# **Farbveränderung**

Wer die **MULTI MATRIX** ausprobiert, wird sich eventuell über relativ geringe Veränderungen wundern. Es lassen sich auch sehr deutliche Veränderungen erreichen, indem man mehrfach detektiert, vor allem aber einige Hinweise beachtet, die unten folgen. Geht es um einen Effekt? Dann lassen sich mit der Kombination mehrerer Effekte Bilder nachhaltig verändern. Das Beispiel auf dieser Seite deutet das an.

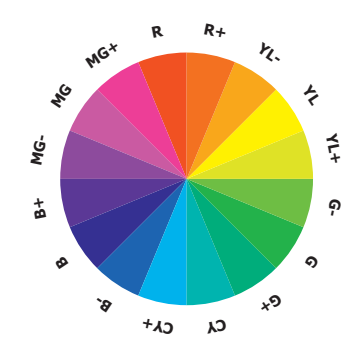

# **Viele Farbachsen**

Je nach Farbe wird eine der 16 Farbachsen im Menüpunkt **AXIS NUMBER** erkannt; z.B. beim Detektieren eines blauen Hintergrundes die blaue Achse mit B. Der Effekt ist am größten, wenn man einen möglichst gesättigten Farb-Bereich für die Detektion auswählt. Dabei kann ein blauer Bildeindruck durchaus auch zu einer Messung von **+CY** führen. Eine weitere Eingrenzung der detektierten Fläche – wie z.B. beim **SKIN DETAIL** – ist bei der **MULTI MATRIX** nicht möglich.

Wenn Sättigung und Farbton verändert wurden: Zur einfachen Kontrolle über die erzielte Wirkung kann mit dem Menüpunkt **MULTI MATRIX ON/OFF** zwischen dem Originalbild und dem manipulierten Bild umgeschaltet werden. Dabei ist es sinnvoll, vorher den Indikator mit **MATRIX AREA IND.** auf OFF gestellt zu haben, da das Muster sonst unnötig irritiert.

# **HIGH DEFINITION & BROADCAST KAMERARECORDER**

**1. Auflage November 2005**

#### **ISBN 3-929831-10-4**

#### **Verlag**

**BET . Michael Mücher** Niendorfer Straße 51, 22529 Hamburg Telefon: 040 / 421084-0 Telefax: 040 / 421084-10 email: info@bet.de Internet: www.bet.de

#### **Bezug**

Die Publikation ist im Buchhandel zum Preis von € 79,00 erhältlich. Am schnellsten kann sie zum gleichen Preis Online im Internet unter www.bet.de bezogen werden.

### **Fotos**

CANON DEUTSCHLAND PETER DOUVEN FUJINON EUROPE MICHAEL MÜCHER GITA MUNDRY TANJA SCHREINER SONY DEUTSCHLAND MATTHIAS WILKENS **SONY** 

### **Copyright**

© 2005. Michael Mücher und Peter Douven. Alle Rechte vorbehalten. Nachdruck, jede Reproduktion oder Speicherung auf jeglichem Medium, auch auszugsweise, bedarf der ausdrücklichen schriftlichen Zustimmung des Verlags.